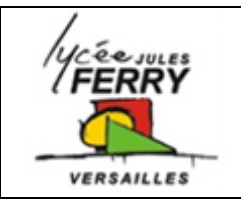

**Création d'Applis Fonctions de base en JavaScipt**

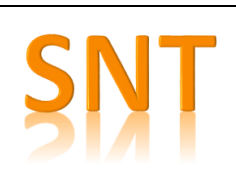

Pour faire les exercices associés à cette fiche, aller sur : [https://studio.code.org/s/csp5-2019?section\\_id=2233139](https://studio.code.org/s/csp5-2019?section_id=2233139)

## **Les 2 modes**

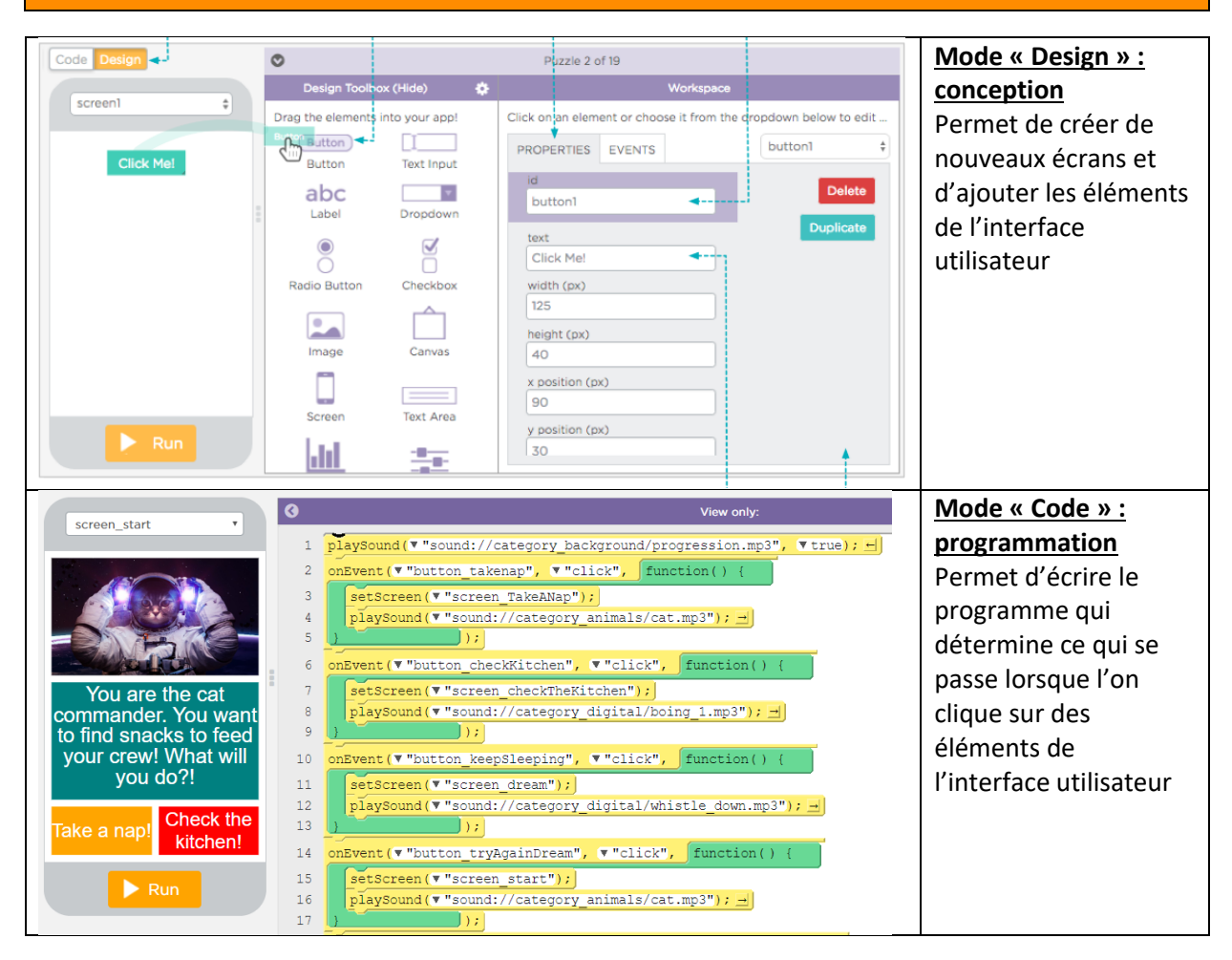

**Modifier des paramètres si un bouton est cliqué**

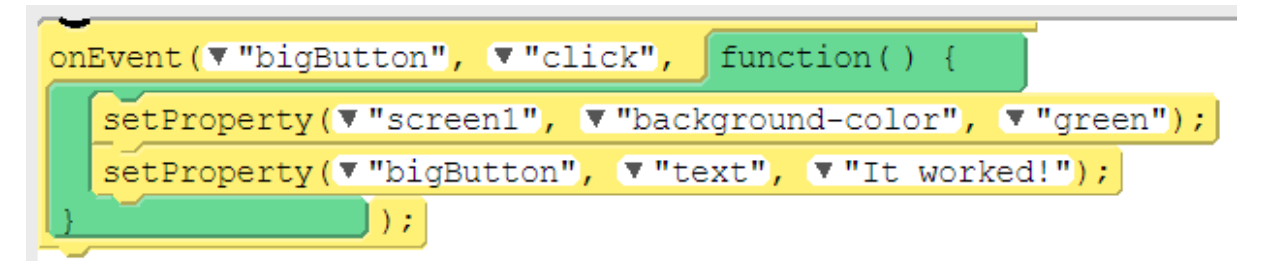

Lorsque le bouton appelé « bigButton » est cliqué :

- Changer les propriétés de l'écran appelé « screen1 » en mettant le fond en vert
- Changer les propriétés du bouton appelé « bigButton » en remplaçant le texte existant par « It worked ! »

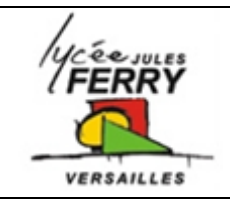

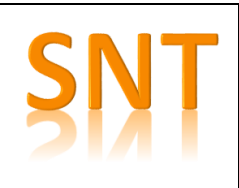

**Programmation en blocks et/ou programmation en texte**

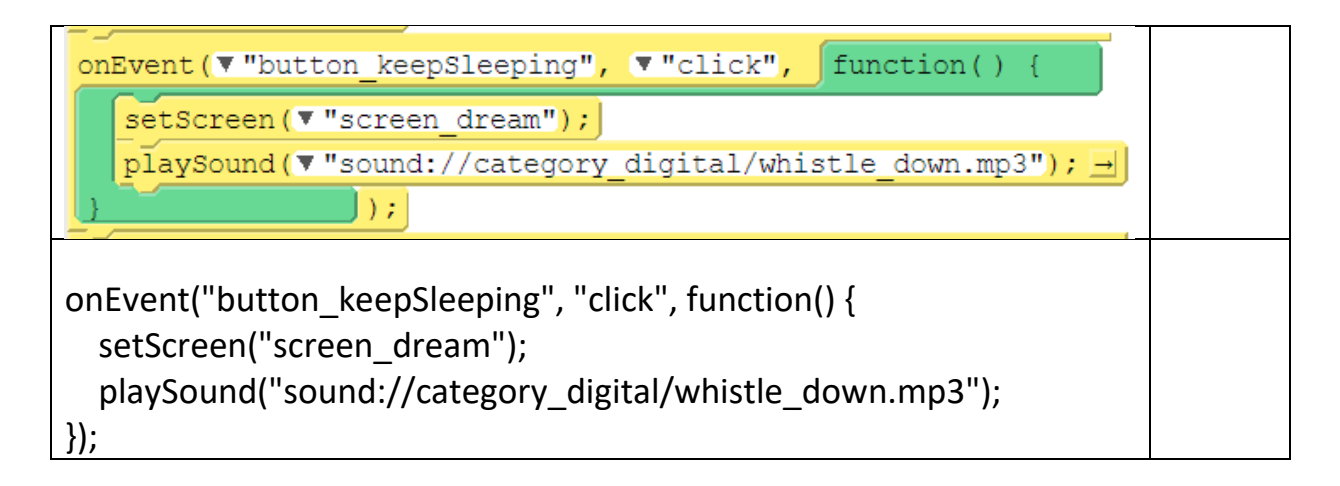

## **Positionner des éléments sur l'écran**

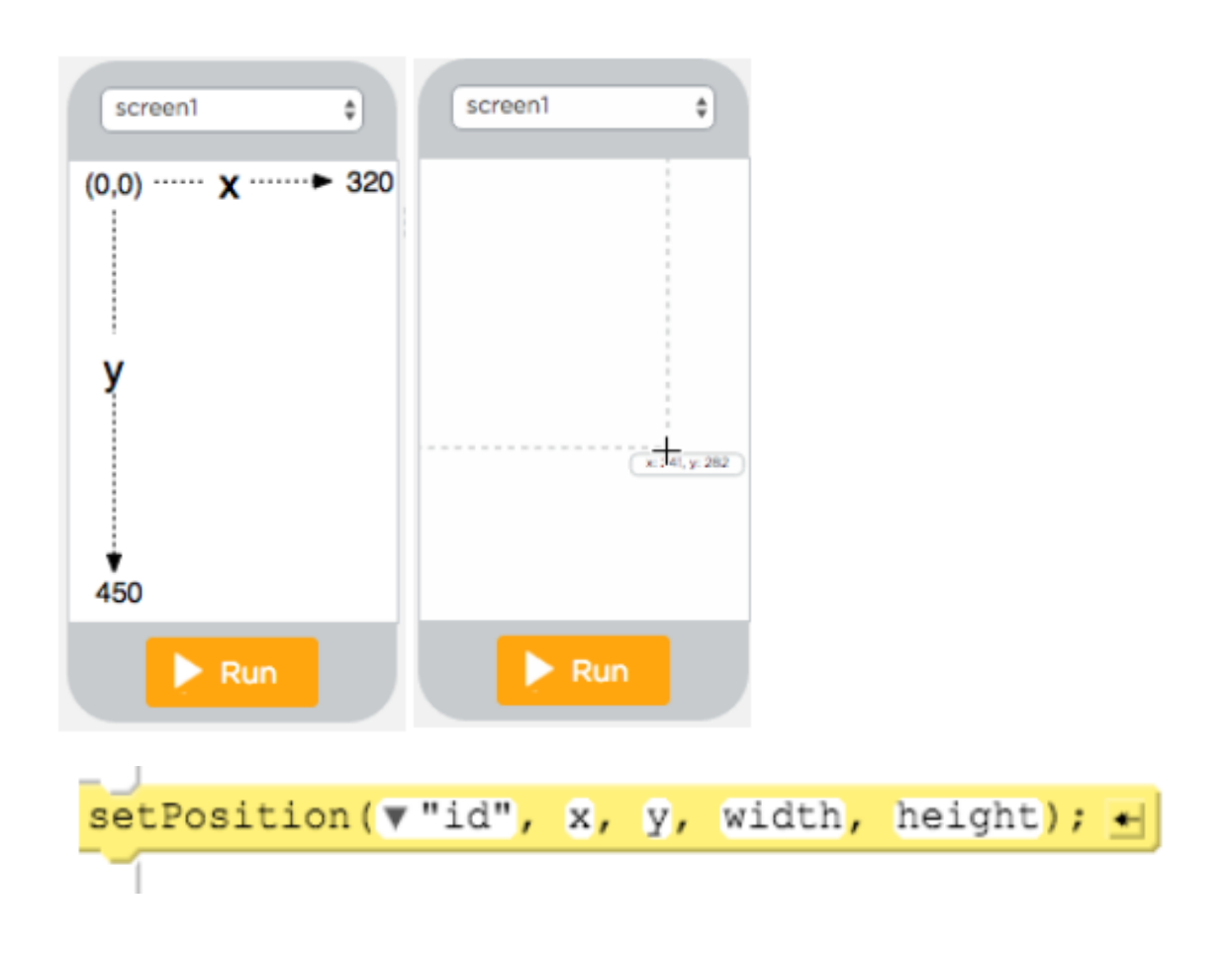